## **Version 4.1**

**Ref: DRLX41UF-1007**

# TIMEnavigator™

## <span id="page-0-0"></span>**Time Navigator Bare Metal Restore for Linux**

B

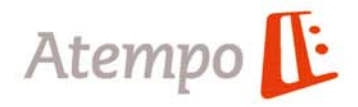

#### **Copyrights Atempo**

Atempo retient tous les droits de propriété sur la documentation du logiciel **Time Navigator**.

Vos droits de copie de la documentation du logiciel **Time Navigator** sont limités par la réglementation sur le droit d'auteur et de propriété intellectuelle. Les copies ou adaptations sans autorisation écrite préalable d'Atempo, sont interdites par la loi et constituent une infraction répréhensible.

Atempo fournit cette documentation "telle quelle" sans garantie explicite ou implicite d'aucune sorte, y compris les (mais sans se limiter aux) garanties ou conditions de commerciabilité ou de conformité à un usage spécifique. Atempo ne peut en aucun cas être tenu responsable des pertes de profit, de la diminution ou de l'interruption de l'activité commerciale, des pertes d'usage ou de données, ni des dommages indirects, spéciaux, accidentels ou conséquents de toute sorte, même si Atempo a été averti de la possibilité de tels dommages provenant d'un défaut ou d'une erreur dans la documentation ou dans le logiciel **Time Navigator**.

Atempo se réserve le droit de modifier périodiquement cette documentation sans préavis. Aucune partie de ce manuel ne peut être reproduite ou transmise à quelques fins que ce soit, électronique ou mécanique, sans la permission expresse et écrite d'Atempo.

Atempo, le logo Atempo et **Time Navigator** sont des marques déposées d'Atempo.

Les marques mentionnées dans ce manuel sont des marques commerciales ou des marques déposées de leurs détenteurs respectifs.

Copyright © 1992-2007 Atempo. Tous droits réservés.

#### **Copyrights de logiciels tiers**

**Time Navigator** utilise les composants Opensource listés ci-dessous :

■ **The International Component for Unicode (libicu).** Pour plus d'informations, consultez

<http://www-306.ibm.com/software/globalization/icu/index.jsp>

**■ lesstif: the Hungry Programmers' version of OSF/Motif<sup>®</sup>. Pour plus** d'informations, consultez

<http://www.lesstif.org/>

**The Year-2038 bug.** Pour plus d'informations, consultez

#### http://2038bug.com/

**• OpenSSL.** "The OpenSSL Project is a collaborative effort to develop a robust, commercial-grade, full-featured, and Open Source toolkit implementing the Secure Sockets Layer (SSL v2/v3) and Transport Layer Security (TLS v1) protocols as well as a full-strength general purpose cryptography library. The project is managed by a worldwide community of volunteers that use the Internet to communicate, plan, and develop the OpenSSL toolkit and its related documentation."

Pour plus d'informations, consultez

<http://www.openssl.org/>

Perl. Pour plus d'informations, consultez

[http://www.perl.org.](http://www.perl.org)

**Apache 2.0**. Pour plus d'informations, consultez

http://www.apache.org

Les licences pour ces produits peuvent être consultées dans le manuel **Time Navigator Release Notes**.

## **Table des matières**

#### **[Introduction](#page-6-0)**

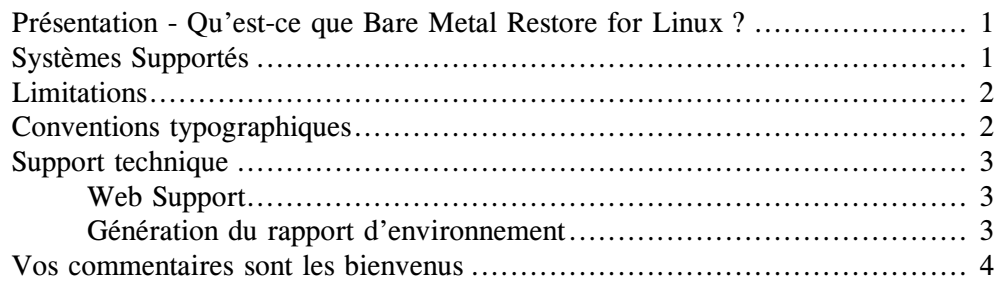

 **i**

#### **[Validation de la solution](#page-10-0)**

[Test de démarrage et de restauration à partir du CD-ROM de Bare Metal Restore 5](#page-10-1)

#### **[Sauvegarde avec T](#page-12-0)ime Navigator Bare Metal Restore for Linux**

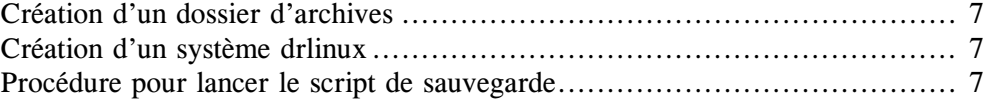

#### **[Restauration avec T](#page-14-0)ime Navigator Bare Metal Restore for Linux**

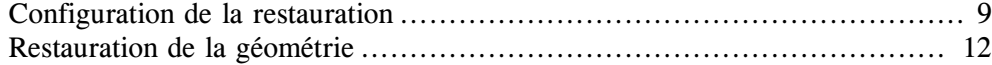

## <span id="page-6-0"></span>**Introduction**

### <span id="page-6-1"></span>**Présentation - Qu'est-ce que Bare Metal Restore for Linux ?**

**Time Navigator** est un logiciel de sauvegarde automatique et d'archivage de données. Il permet également de restaurer des données en toute sécurité grâce au concept de Navigation Temporelle. Son architecture souple et dimensionnable apporte performances et sécurité à vos besoins de protection de données.

L'option **Time Navigator Bare Metal Restore for Linux** permet aux utilisateurs de recréer une machine Linux qui a été perdue. La perte peut être le résultat d'une panne de disque ou de la destruction physique de toute ou une partie de la machine. Il est supposé que la machine et ses disques sont complètement endommagés. L'utilisateur va recréer la configuration et la géométrie du système endommagé sur une autre machine identique.

Ensuite, les systèmes de fichiers de la machine en panne et leur contenus seront restaurés sur la machine de récupération. Il s'agit dans ce cas d'une restauration standard de système de fichiers **Time Navigator**. Ceci suppose que les contenus de la machine en panne ont été récemment et correctement sauvegardés par **Time Navigator**, dans son fonctionnement normal.

### <span id="page-6-2"></span>**Systèmes Supportés**

Une liste de systèmes et pilotes supportés par **Time Navigator Bare Metal Restore for Linux** peut être téléchargée à partir de :

<http://www.tldp.org/HOWTO/Hardware-HOWTO/index.html>

Si vous avez besoin d'un pilote qui n'est pas sur cette liste, veuillez contacter Atempo.

### <span id="page-7-0"></span>**Limitations**

- ✭ **Time Navigator Bare Metal Restore for Linux** supporte Logical Volume Manager (Gestionnaire de volumes logiques) Version 1. C'est un outil Linux ou Unix qui permet la création de partitions de disques virtuels de façon indépendante de la géométrie physique des disques. Actuellement, les scripts de sauvegarde de Bare Metal Restore ne fonctionnent pas avec Logical Volume Manager Version 2.
- ✭ L'image système doit obligatoirement être restaurée sur une plate-forme identique (en particulier, même controleur disque, même type et taille de disque) au serveur d'origine.

Néanmoins, il est possible de restaurer sur un disque de taille supérieure au disque original, à condition d'effectuer manuellement le partitionnement.

**Time Navigator Bare Metal Restore for Linux** ne supporte pas les options des systèmes de fichiers, ils restaurent ceux-ci avec leurs paramètres par défaut. Si vous utilisez des paramètres spécifiques (par exemple, journalisation sur une autre partition, taille de bloc, etc.), vous pouvez soit faire manuellement l'opération d'initialisation des disques (partitions, mkfs, mkswap...), soit rétablir ces paramètres après la restauration en utilisant des commandes comme tune2fs.

### <span id="page-7-1"></span>**Conventions typographiques**

Afin de faciliter la lecture de ce document, des conventions typographiques ont été adoptées.

Les textes affichés dans les fenêtres des applications graphiques de **Time Navigator** sont écrits avec la police de caractères suivante :

#### **Texte appartenant à l'interface**

Les commandes et les scripts **Time Navigator** des différents systèmes d'exploitation (Unix, Windows, etc.) sont écrits avec la police de caractères suivante :

scripts et commandes

Les renvois à un complément d'informations sont indiqués par le symbole ☞.

Les modes opératoires indiquent les étapes à suivre pour effectuer une action avec **Time Navigator**. La présentation d'un mode opératoire est la suivante :

#### ➤ **Exécuter l'action**

- 1. Première étape.
- 2. Etape suivante, etc.

La syntaxe des commandes de l'application est présentée de la façon suivante :

- Les crochets [ ] indiquent que le paramètre est optionnel.
- Le signe indique un paramètre. Ce paramètre est soit suivi du type d'information à fournir, soit se suffit à lui-même.
- Le signe | indique un choix entre plusieurs paramètres.

### <span id="page-8-0"></span>**Support technique**

#### <span id="page-8-1"></span>**Web Support**

Si vous disposez d'un contrat de maintenance et que vous rencontrez un problème avec **Time Navigator**, consultez d'abord le Web Support d'Atempo à l'adresse :

#### **http://support.atempo.com**

Cette base de connaissances comprend :

- La documentation **Time Navigator** au format PDF.
- La liste des patches.
- La liste des limitations de **Time Navigator**.
- La liste des notes techniques.

Si vous ne trouvez pas la solution à votre problème, Atempo et ses partenaires restent à votre disposition par téléphone pour toute assistance nécessaire à l'utilisation du produit. Avant de nous contacter, vous devez vous munir du numéro de votre contrat de maintenance. Nous vous recommandons également de préparer le rapport détaillé de votre environnement **Time Navigator**.

#### <span id="page-8-2"></span>**Génération du rapport d'environnement**

Le rapport d'environnement est généré à l'aide de **Time Navigator Environment Reporter** qui extrait de votre configuration les informations essentielles pour une résolution rapide de votre problème :

■ La version de **Time Navigator** installée.

- Les informations relatives à votre système d'exploitation.
- Le type de plate-forme et de périphériques de stockage que vous utilisez.
- La configuration et l'état de vos différents catalogues **Time Navigator**.
- L'ensemble des événements **Time Navigator** et des logs du système d'exploitation.

Pour générer automatiquement le rapport d'environnement, lancez **Time Navigator Environment Reporter** de la manière suivante :

- Sous **Unix**, exécutez le script \$TINA\_HOME/tina\_env\_report.sh
- Sous **Windows**, vous devez faire partie du groupe Administrateur et choisir **Démarrer-Programmes-Time Navigator-Utilities-Time Navigator Environment Reporter**.

Toutes les informations récupérées sont regroupées dans un fichier compressé tina env report date time.tar.gz.uu sous Unix et tina\_env\_report\_date\_time.zip sous Windows. Ce fichier se trouve dans le répertoire Adm du répertoire d'installation de **Time Navigator**. Il doit être envoyé à l'adresse support@atempo.com.

Un fichier README décrivant le mode opératoire est disponible à l'adresse FTP suivante : ftp://ftp.atempo.com/private/tina\_env\_report/README.txt

**Note Mise à jour de Time Navigator Environment Reporter Time Navigator Environment Reporter** évolue rapidement. Veuillez télécharger régulièrement sa dernière version à l'adresse FTP suivante : Pour **Unix** : ftp://ftp.atempo.com/private/tina\_env\_report/tina\_env\_report.sh.Z Pour **Windows** : ftp://ftp.atempo.com/private/tina\_env\_report/tina\_env\_report.exe

### <span id="page-9-0"></span>**Vos commentaires sont les bienvenus**

Nous sommes toujours sensibles aux opinions que, utilisateur de ce document, vous pouvez être amené à formuler. Lors de l'écriture, de la révision et de l'évaluation de nos manuels, vos critiques et commentaires représentent l'apport le plus important dont nous pouvons disposer. Nous espérons que vous n'hésiterez pas à nous faire part de toute remarque ou observation en nous écrivant à l'adresse suivante : **documentation@atempo.com**

## <span id="page-10-2"></span><span id="page-10-0"></span>**Validation de la solution**

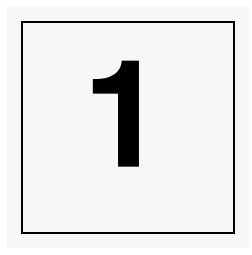

### <span id="page-10-1"></span>**Test de démarrage et de restauration à partir du CD-ROM de Bare Metal Restore**

**Time Navigator Bare Metal Restore for Linux** est basé sur une distribution compacte de Linux qui s'appelle Knoppix. Ce système d'exploitation est suffisamment compact pour tenir sur un CD-ROM de démarrage et suffisamment opérationnel pour recréer sur un système vierge une architecture Linux précédemment archivée.

Vue la taille très réduite de Knoppix, il est possible que certains périphériques de votre configuration ne soient pas supportés. Pour cette raison, il peut s'avérer que malgré le fait que vos sauvegardes Bare Metal Restore fonctionnent sans problème, il n'est pas possible de démarrer correctement à partir du CD-ROM, ou le CD-ROM démarre mais la restauration Bare Metal ne marche pas.

**Attention** Il est donc *impératif* de tester le démarrage à partir du CD-ROM **Time Navigator Bare Metal Restore for Linux** sur toutes les machines que vous voulez protéger. Vous devez également vous assurer que la restauration peut être effectuée et que le système entièrement restauré fonctionne correctement. N'attendez surtout pas que les machines soient en panne pour effectuer ce test !

Vous devez aussi refaire ce test à chaque fois que vous faites des modifications importantes sur l'architecture des systèmes à sauvegarder.

#### **Opération pour effectuer les tests de démarrage et restauration :**

Si la machine n'est pas configurée pour démarrer à partir d'un CD-ROM, changez le paramètre dans l'interface de configuration du BIOS afin que la machine démarre d'abord sur le CD-ROM si celui-ci est présent.

Une fois la machine redémarrée, restaurez le système en utilisant la procédure décrite dans le chapitre ["Restauration avec Time Navigator Bare Metal Restore for Linux",](#page-14-2)  [page 9](#page-14-2).

### C HAPITRE 2

## <span id="page-12-0"></span>**Sauvegarde avec Time Navigator Bare Metal Restore for Linux**

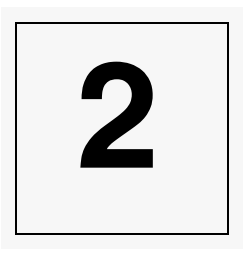

### <span id="page-12-1"></span>**Création d'un dossier d'archives**

Avant votre première sauvegarde **Time Navigator Bare Metal Restore for Linux**, vous devez créer un dossier d'archives de nom disaster. Ce dossier contiendra les sauvegardes des machines, ainsi que les paramètres permettant de les restaurer.

### <span id="page-12-2"></span>**Création d'un système drlinux**

Afin de pouvoir restaurer, **Time Navigator Bare Metal Restore for Linux** utilise temporairement drlinux comme nom de machine. Il faut donc déclarer un système drlinux dans le catalogue.

Il faut que la machine drlinux soit déclarée sur le réseau (fichier /etc/hosts,NIS...), pour permettre au serveur **Time Navigator** de dialoguer avec elle.

### <span id="page-12-3"></span>**Procédure pour lancer le script de sauvegarde**

Sur le CD-ROM **Time Navigator Bare Metal Restore for Linux**, un scripts permet d'enregistrer et d'archiver, via une installation **Time Navigator**, la géométrie des partitions et le système de fichiers de la machine à protéger.

- 1. Montez le CD-ROM. Les scripts se trouvent dans le répertoire BareMetalRestore
- 2. Copiez ce répertoire dans le répertoire d'installation de **Time Navigator**.
- 3. Éditez le fichier bare\_metal\_restore.conf (\$TINA\_HOME/ BareMetalRestore/bare\_metal\_restore.conf). Ce fichier doit contenir le nom du catalogue à utiliser, et la liste des systèmes de fichiers à sauvegarder.
- 4. Il faut positionner les variables suivantes dans ce fichier :
- CATALOG ; nom du catalogue **Time Navigator** à utiliser.
- BOOT DEVICE : nom du disque ou de la partition contenant le programme d'amorce (LILO ou GRUB).
	- Par exemple, si votre programme d'amorce est installé sur le secteur 0 du premier disque SCSI, vous devez mettre /dev/sda.
	- Si le programme d'amorce est sur la seconde partition du premier disque IDE, la valeur de BOOT\_DEVICE sera /dev/hda2.
	- Si votre configuration n'utilise ni LILO ni GRUB, vous pouvez spécifier BOOT\_DEVICE=none. Dans ce cas, aucun programme d'amorce ne sera installé (et vous devez donc installer manuellement ce programme).
- 5. Exécutez le script : sh bmr\_backup

**Note** N'oubliez pas de tester au moins une fois qu'une restauration peut être effectuée à partir de cette sauvegarde et que le système fonctionne correctement après cette restauration.

### C HAPITRE 3

## <span id="page-14-2"></span><span id="page-14-0"></span>**Restauration avec Time Navigator Bare Metal Restore for Linux**

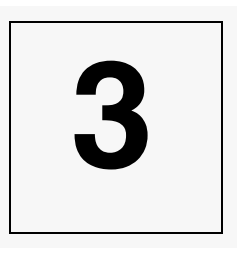

### <span id="page-14-1"></span>**Configuration de la restauration**

- 1. Assurez-vous auprès de l'administrateur **Time Navigator** que le jeu de sauvegarde contenant les sauvegardes Bare Metal Restore est présent dans la librairie.
- 2. Démarrez la machine.
- 3. Introduisez le CD-ROM Bare Metal Restore dans le lecteur de CD-ROM.

Si le serveur ne démarre pas sur le CD-ROM, entrez dans l'interface de configuration du BIOS et configurez-le pour pouvoir démarrer à partir du CD-ROM.

4. Au prompt Knoppix, entrez la commande suivante : Knoppix lang=fr

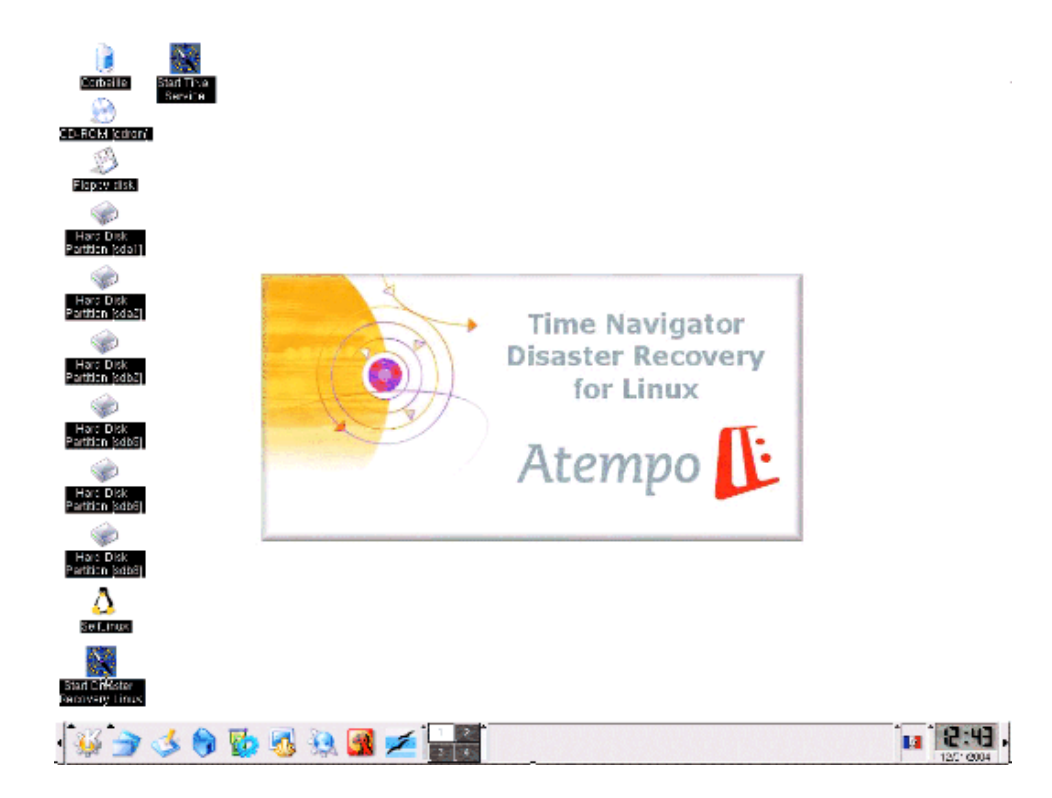

#### *Attention* :

Par défaut, le clavier est en mode QWERTY. Pour utiliser un clavier AZERTY, cliquez sur le petit drapeau en bas à droite de l'écran (le drapeau bascule entre les claviers US, français et allemand).

- 5. Configuration du réseau : Si, par exemple, vous devez utiliser une passerelle pour atteindre le serveur **Time Navigator**, configurez les paramètres du réseau. Par défaut, Knoppix utilise DHCP pour configurer les paramètres réseau automatiquement.
- 6. Cliquez sur l'icône **Start Bare Metal Restore** en bas à gauche de l'écran.

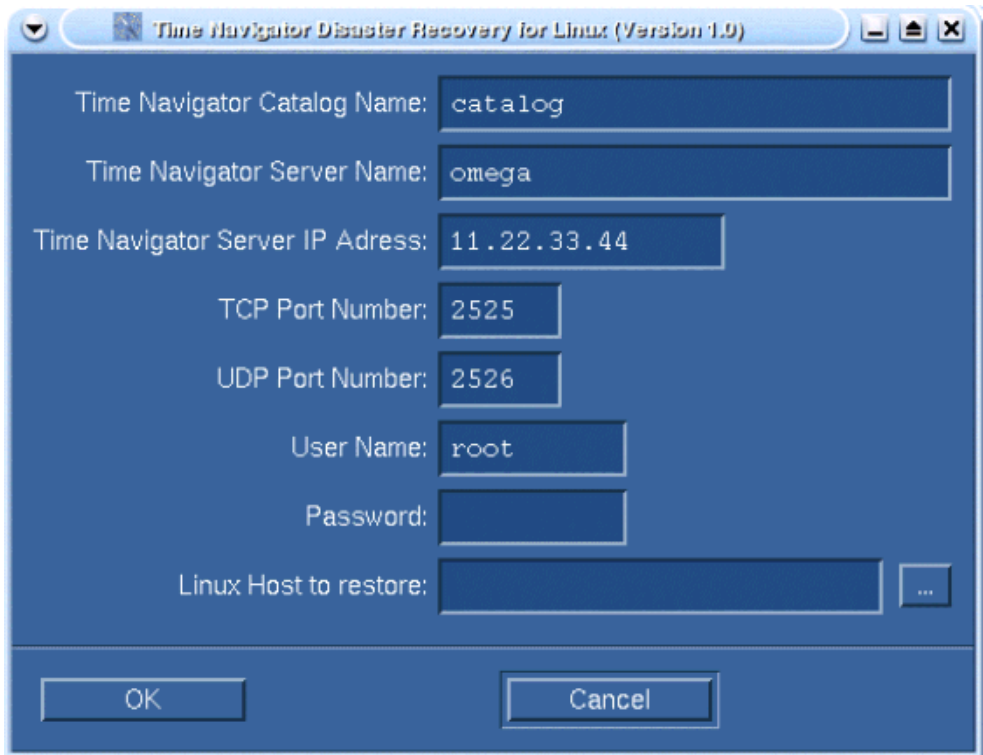

- 7. Renseignez les champs avec les informations suivantes :
- ✭ **Nom du catalogue Time Navigator**
- ✭ **Nom du Serveur Time Navigator**
- ✭ **Adresse IP du serveur Time Navigator**
- ✭ **Numéro du port TCP de Time Navigator**
- ✭ **Numéro du port UDP de Time Navigator**
- ✭ **Nom de l'utilisateur** (il s'agit de l'utilisateur **Time Navigator** qui sera utilisé pour accéder au serveur, et non pas d'un utilisateur système).
- ✭ **Mot de passe**
- ✭ **Le système Linux à restaurer** : cliquez sur le bouton **…** pour sélectionner le nom du système à partir d'une liste.
- 8. Cliquez sur **OK**. Les informations générales de la sauvegarde sont restaurées ; les écrans suivants se succèdent à l'écran : Starting Time Navigator service Restoring configuration

### <span id="page-17-0"></span>**Restauration de la géométrie**

Une fenêtre apparaît (similaire à celle-ci) :

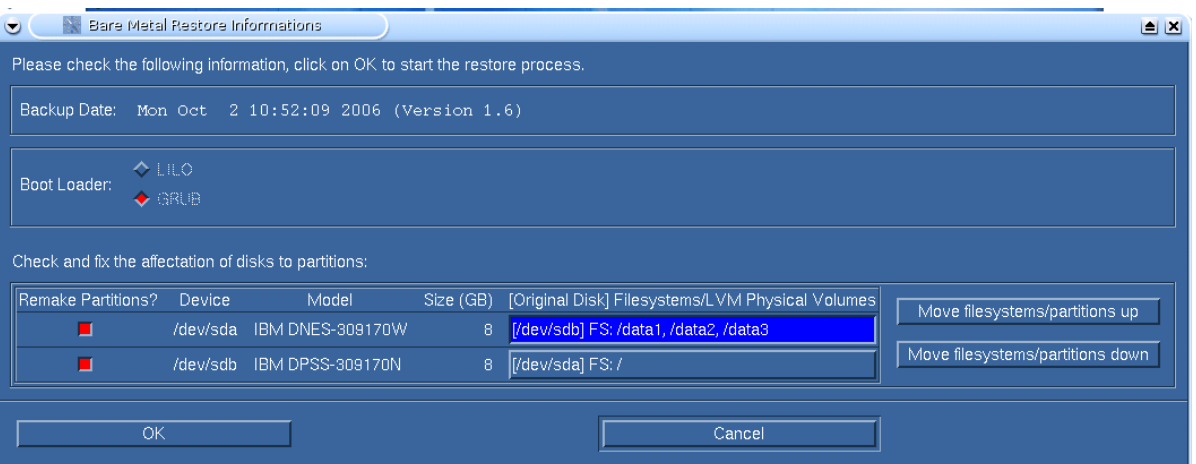

- $\star$  Le panneau de gauche comprend une liste de disques à formater et à partitionner. Vous pouvez cocher les disques à restaurer. Si seulement le disque système a été endommagé, vous pouvez sélectionner seulement ce disque-là pour le formatage. Si toute la machine doit être récupérée, sélectionnez tous les disques.
- Dans certains cas, l'ordre des périphériques de disques détecté par le CD-ROM **Bare Metal Restore** est différent de l'ordre d'origine, à cause des versions et particularités des lecteurs. Pour résoudre ce problème, il est possible de réaffecter les partitions à n'importe quel disque. Pour ce faire, cliquez sur le groupe de partition (la colonne à l'extrême droite de la liste de disques) et utilisez les boutons **Move filesystems/partitions up** ou **Move filesystems/partitions down** pour changer l'affectation.

#### *Remarque* :

Il est impossible de changer l'ordre des disques avec LVM. Si vous avez des volumes LVM, l'ordre des disques détecté par le CD-ROM **Bare Metal Restore** *doit* être identique à l'ordre d'origine.

#### *Remarque* :

Les capacités des périphériques de stockage sont en croissance constante. Il est possible que le disque que vous utilisiez pour la restauration soit plus récent et plus volumineux que celui que vous remplacez. Dans ce cas, vous devez le partitionner manuellement ; désélectionnez-le dans la fenêtre ci-dessus.

✭ La fenêtre **Boot Loader to Install** affiche le programme d'amorce qui sera installé (ceci ne peut pas être modifié).

Lorsque vous cliquez sur **OK**, une fenêtre apparaît avec un message de progression sur le formatage. **Time Navigator** formate les disques sélectionnés selon les paramètres que vous avez définis et les configurations archivés.

Une fois que ces opérations sont terminées, une autre fenêtre vous informe que **Time Navigator** restaure des données. Ceci peut prendre un certain temps selon la quantité de données à restaurer.

Finalement, une fenêtre vous informe que la restauration est terminée. Vous pouvez maintenant retirer le CD-ROM et redémarrer le machine.